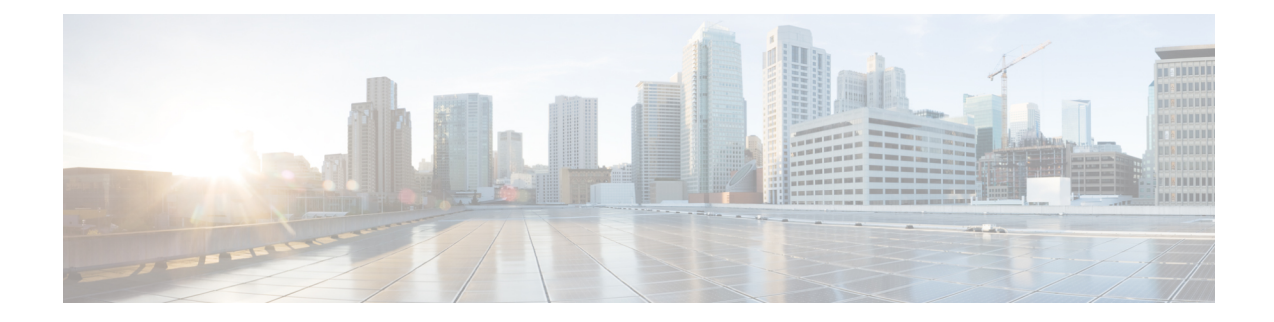

# **Route-map Configuration Mode Commands**

The Route-Map Configuration sub-mode is used for the OSPFv2 and BGP-4 routing protocols. This mode includes commands that configure matching rules and set actions to perform on matched routes.

**Command Modes** Exec > Global Configuration > Context Configuration > Route-map Configuration

**configure > context** *context\_name* **> route-map** *map\_name* **{ deny | permit }** *seq\_number*

Entering the above command sequence results in the following prompt:

[*context\_name*]*host\_name*(config-route-map)#

$$
\mathbb{C}^{\mathbb{Z}}
$$

The commands or keywords/variables that are available are dependent on platform type, product version, and installed license(s). **Important**

- do [show,](#page-1-0) on page 2
- end, on [page](#page-1-1) 2
- exit, on [page](#page-1-2) 2
- match [as-path,](#page-2-0) on page 3
- match [community,](#page-2-1) on page 3
- match [extcommunity,](#page-3-0) on page 4
- match [interface,](#page-4-0) on page 5
- match ip [address,](#page-5-0) on page 6
- match ip [next-hop,](#page-6-0) on page 7
- match ipv6 [address,](#page-6-1) on page 7
- match ipv6 [next-hop,](#page-7-0) on page 8
- match [metric,](#page-8-0) on page 9
- match [origin,](#page-9-0) on page 10
- match [route-type](#page-10-0) external, on page 11
- [match](#page-10-1) tag, on page 11
- set [as-path,](#page-11-0) on page 12
- set [community,](#page-12-0) on page 13
- set [extcommunity](#page-13-0) rt, on page 14
- set ip [next-hop,](#page-14-0) on page 15
- set ipv6 [next-hop,](#page-14-1) on page 15
- set [local-preference,](#page-15-0) on page 16
- set [metric,](#page-16-0) on page 17
- set [metric-type,](#page-16-1) on page 17
- set [origin,](#page-17-0) on page 18
- set tag, on [page](#page-18-0) 19
- set [weight,](#page-19-0) on page 20

### <span id="page-1-0"></span>**do show**

Executes all **show** commands while in Configuration mode.

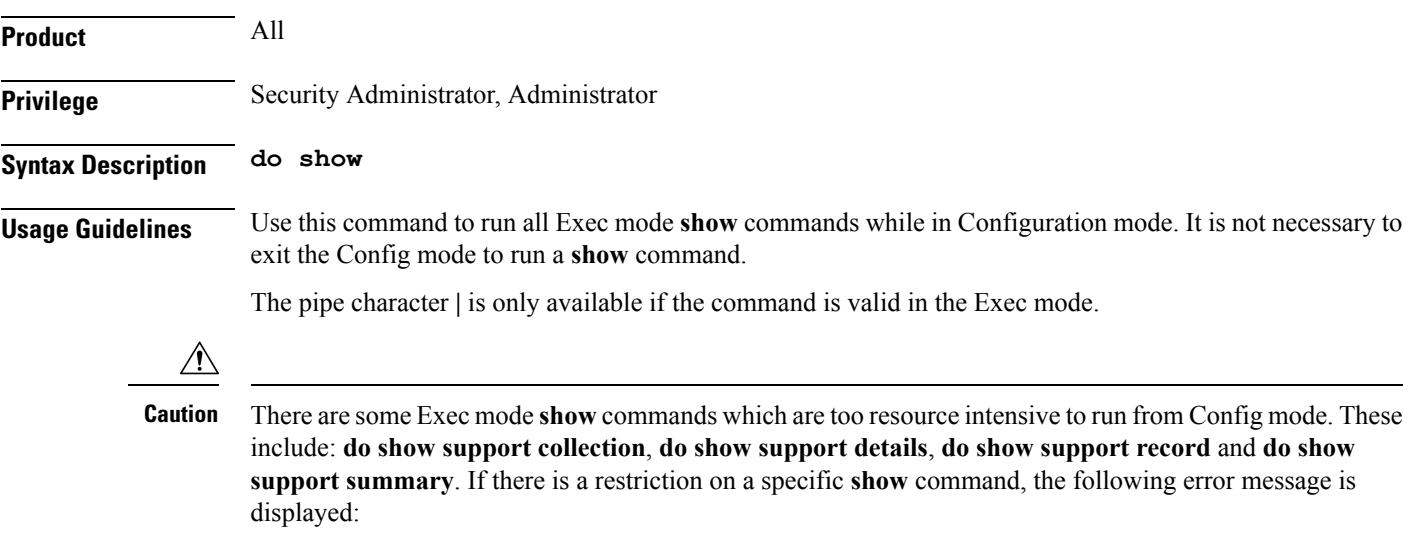

Failure: Cannot execute 'do show support' command from Config mode.

### <span id="page-1-1"></span>**end**

Exits the current configuration mode and returns to the Exec mode.

<span id="page-1-2"></span>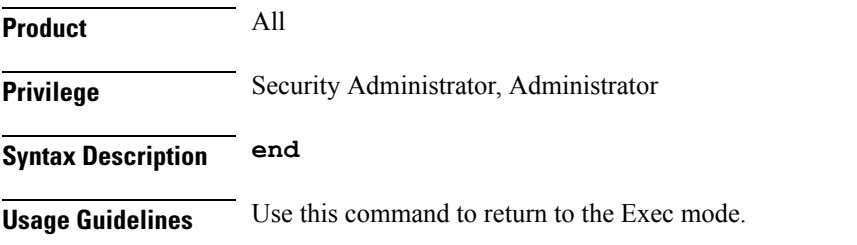

# **exit**

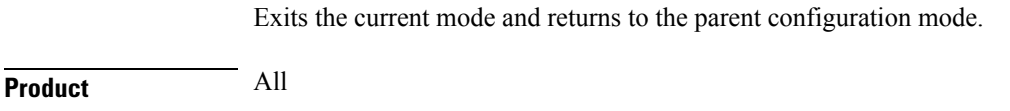

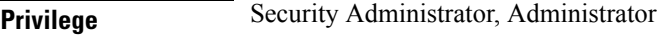

### **Syntax Description exit**

<span id="page-2-0"></span>**Usage Guidelines** Use this command to return to the parent configuration mode.

### **match as-path**

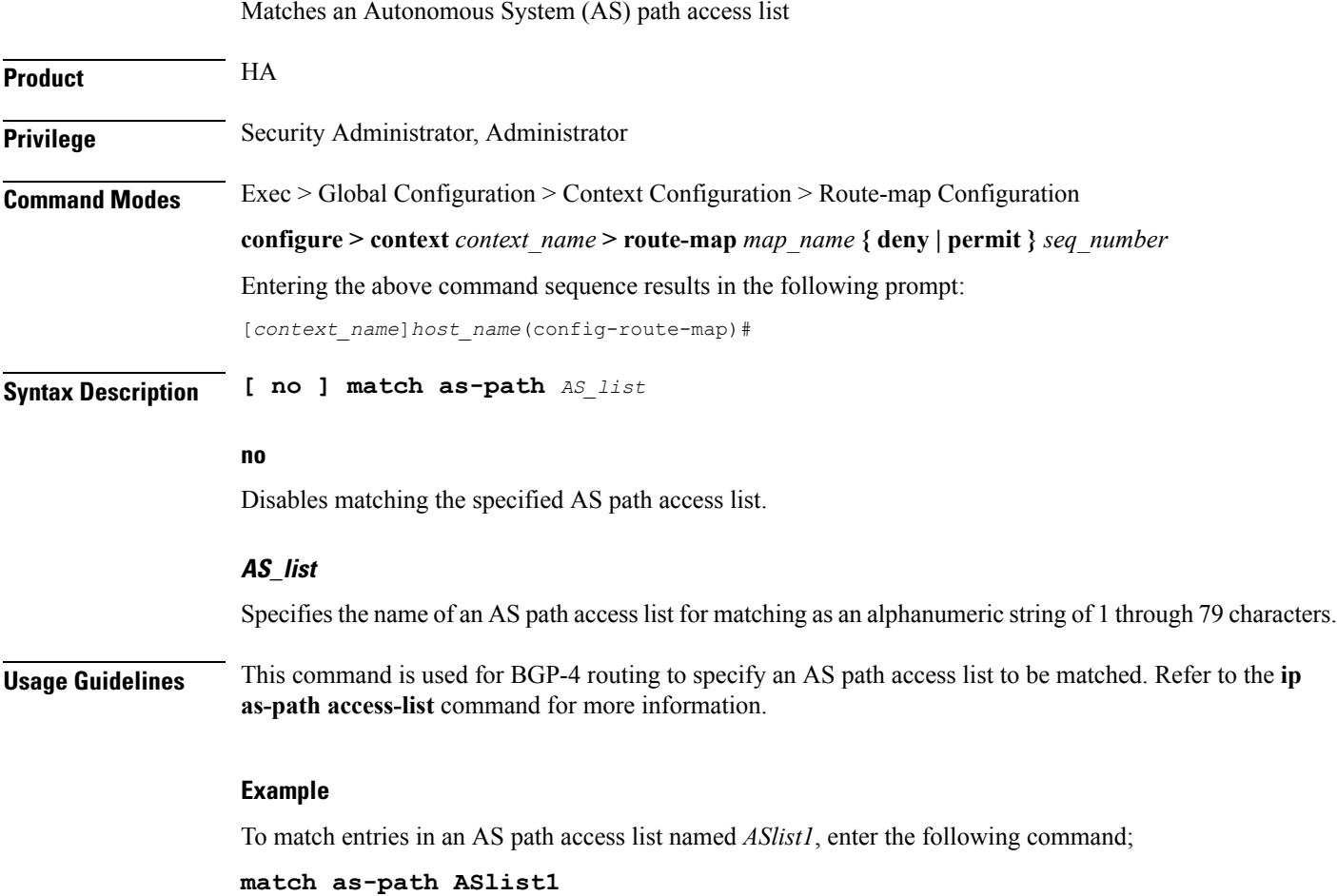

### <span id="page-2-1"></span>**match community**

Configures filtering (permit or deny) via a BGP community-list in a route map.

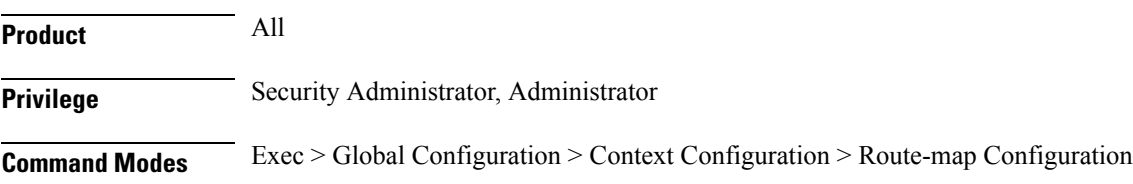

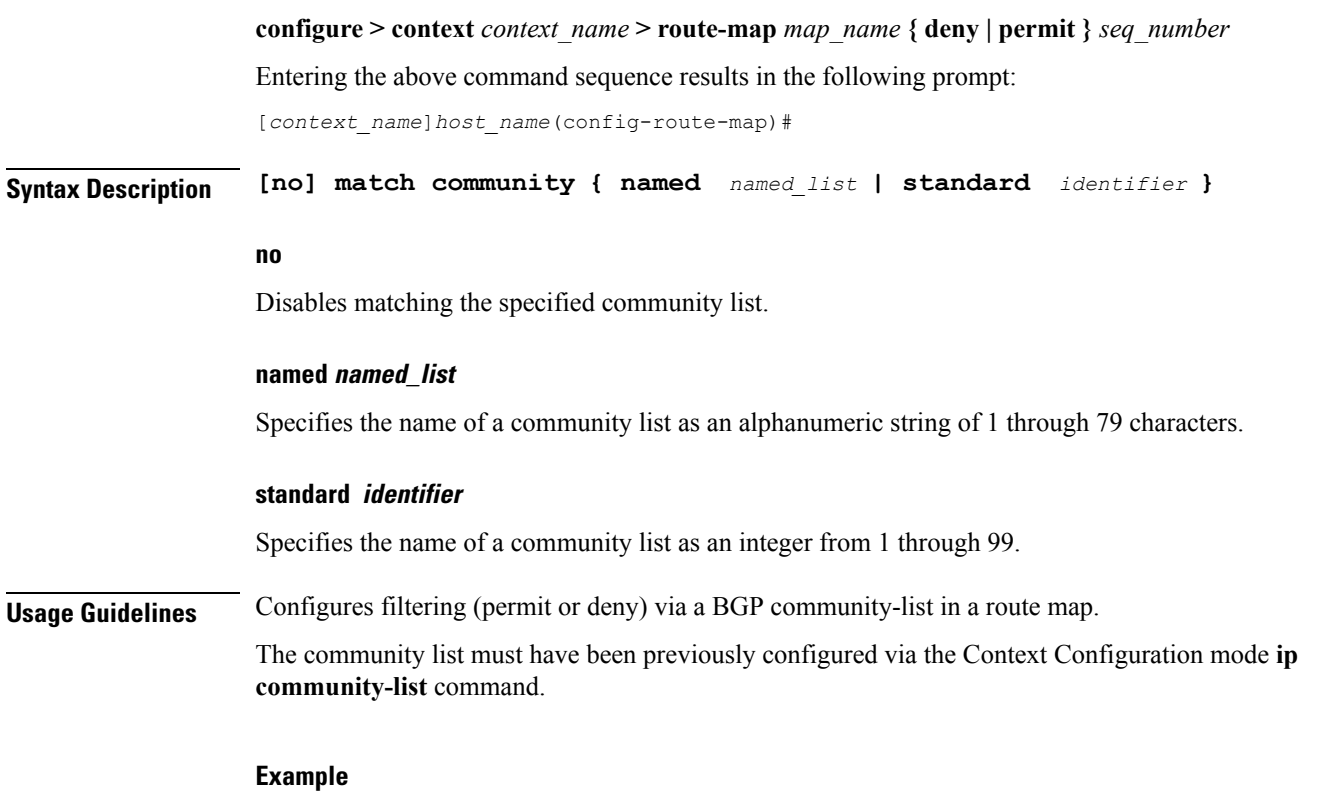

This command matches community-list number 2:

**match community standard 2**

### <span id="page-3-0"></span>**match extcommunity**

Configures filtering (permit or deny) via a BGP external community-list in a route map. An external community-list is a Route Target.

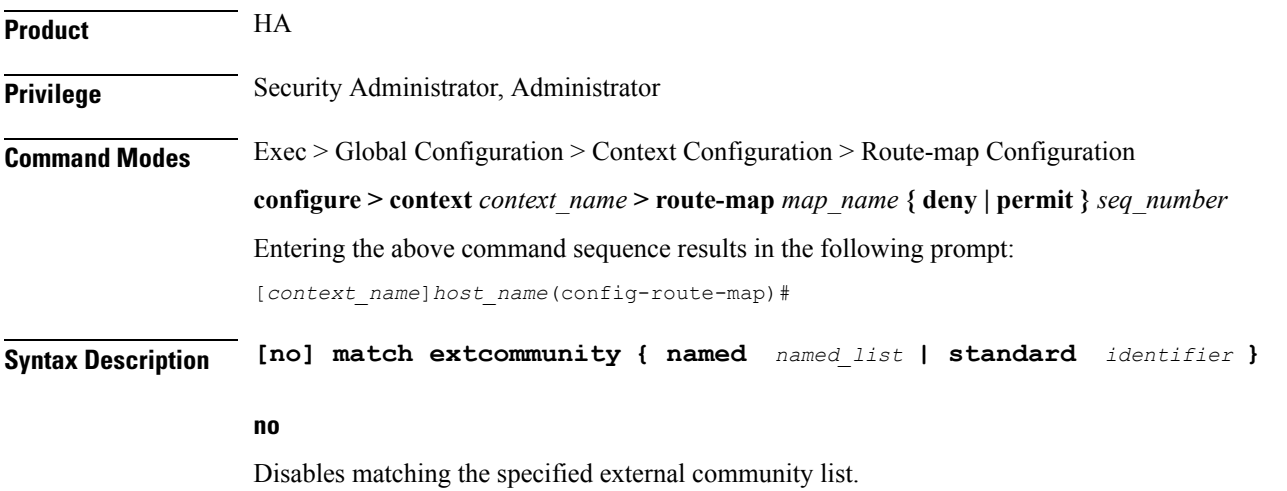

Ш

#### **named named\_list**

Specifies the name of an external community list as an alphanumeric string of 1 through 79 characters.

#### **standard identifier**

Specifies the name of an external community list as an integer from 1 through 99.

**Usage Guidelines** Configures filtering (permit or deny) via a BGP external community-list in a route map. An external community-list is a Route Target.

> A BGP extended community defines a route target. MPLS VPNs use a 64-bit Extended Community attribute called a Route Target (RT). An RT enables distribution of reachability information to the correct information table.

The external community list must have been previously configured via the Context Configuration mode **ip extcommunity-list** command.

#### **Example**

This command matches external community-list number 99:

**match extcommunity standard 99**

### <span id="page-4-0"></span>**match interface**

Specifies the next-hop interface name of a route to be matched.

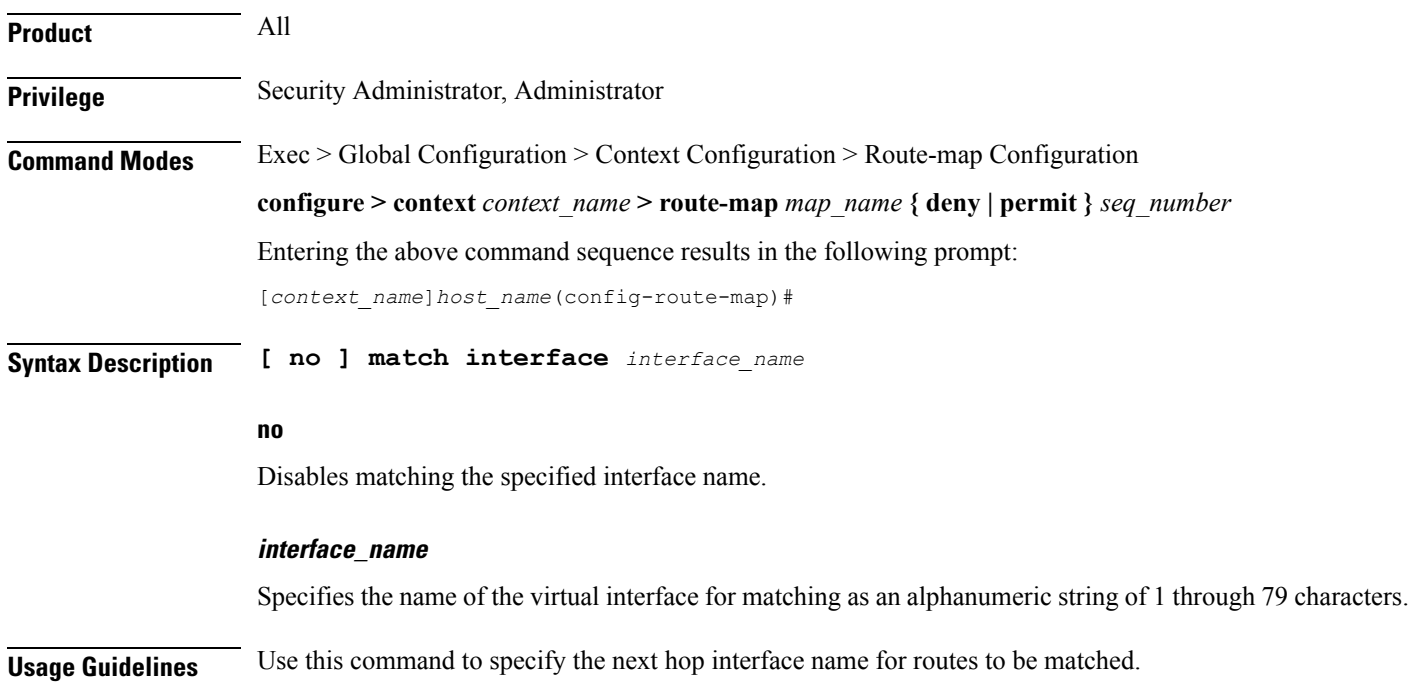

#### **Example**

To match routes that have the next hop interface specified as *Interface123*, enter the following command:

```
match interface Interface123
```
## <span id="page-5-0"></span>**match ip address**

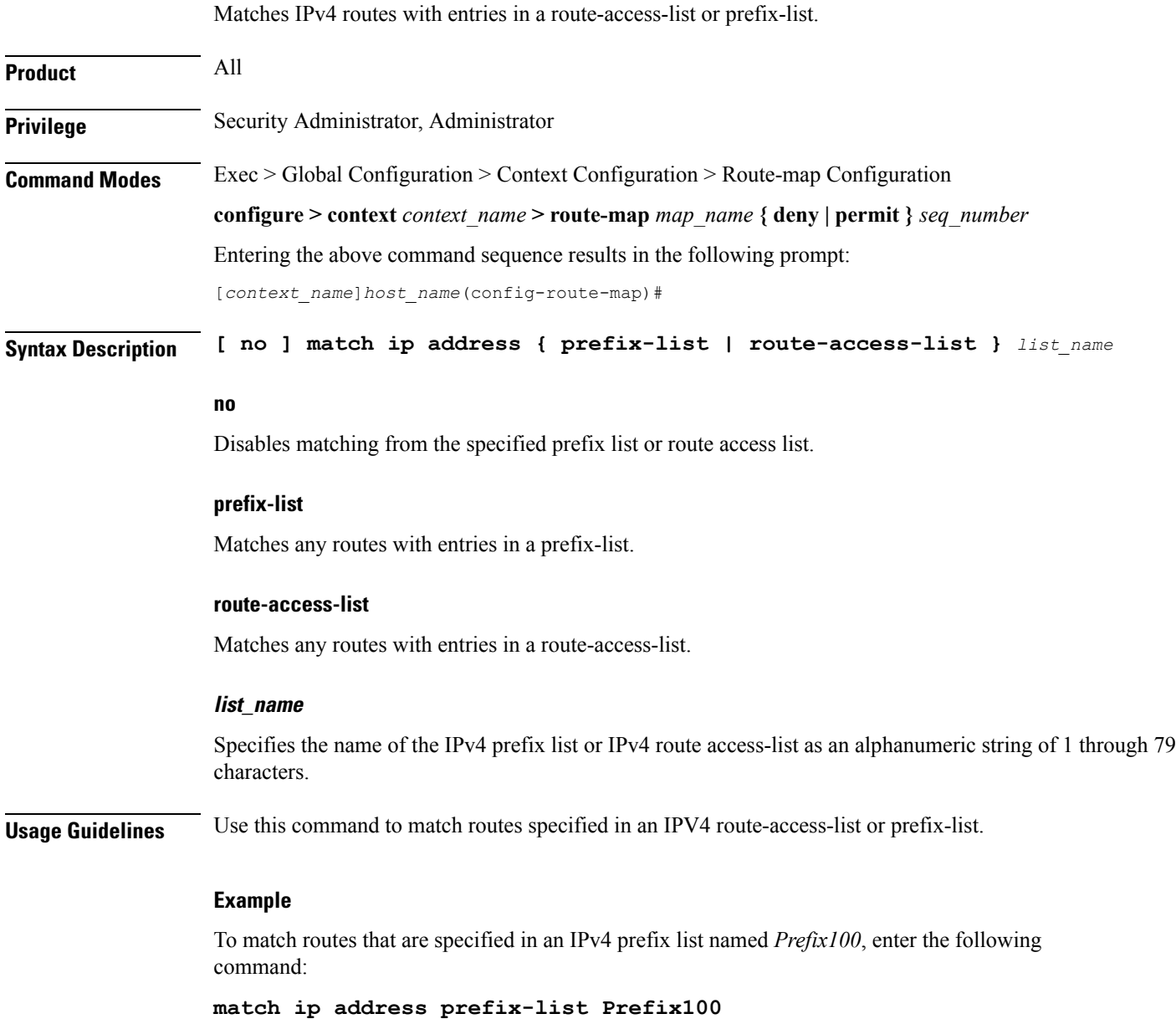

## <span id="page-6-0"></span>**match ip next-hop**

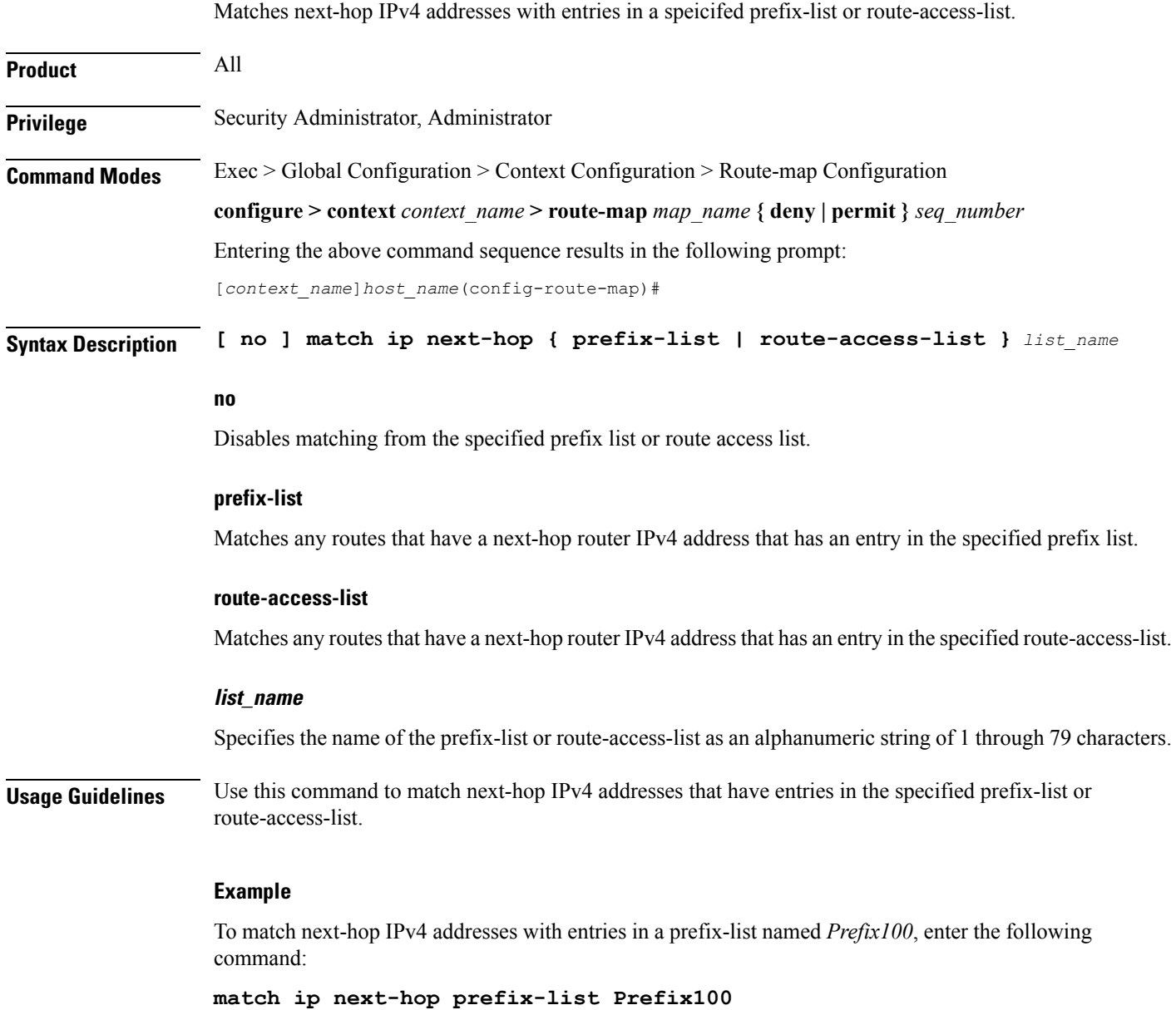

## <span id="page-6-1"></span>**match ipv6 address**

Matches IPv6 routes with entries in a specified route-access-list or prefix-list.

**Product** All

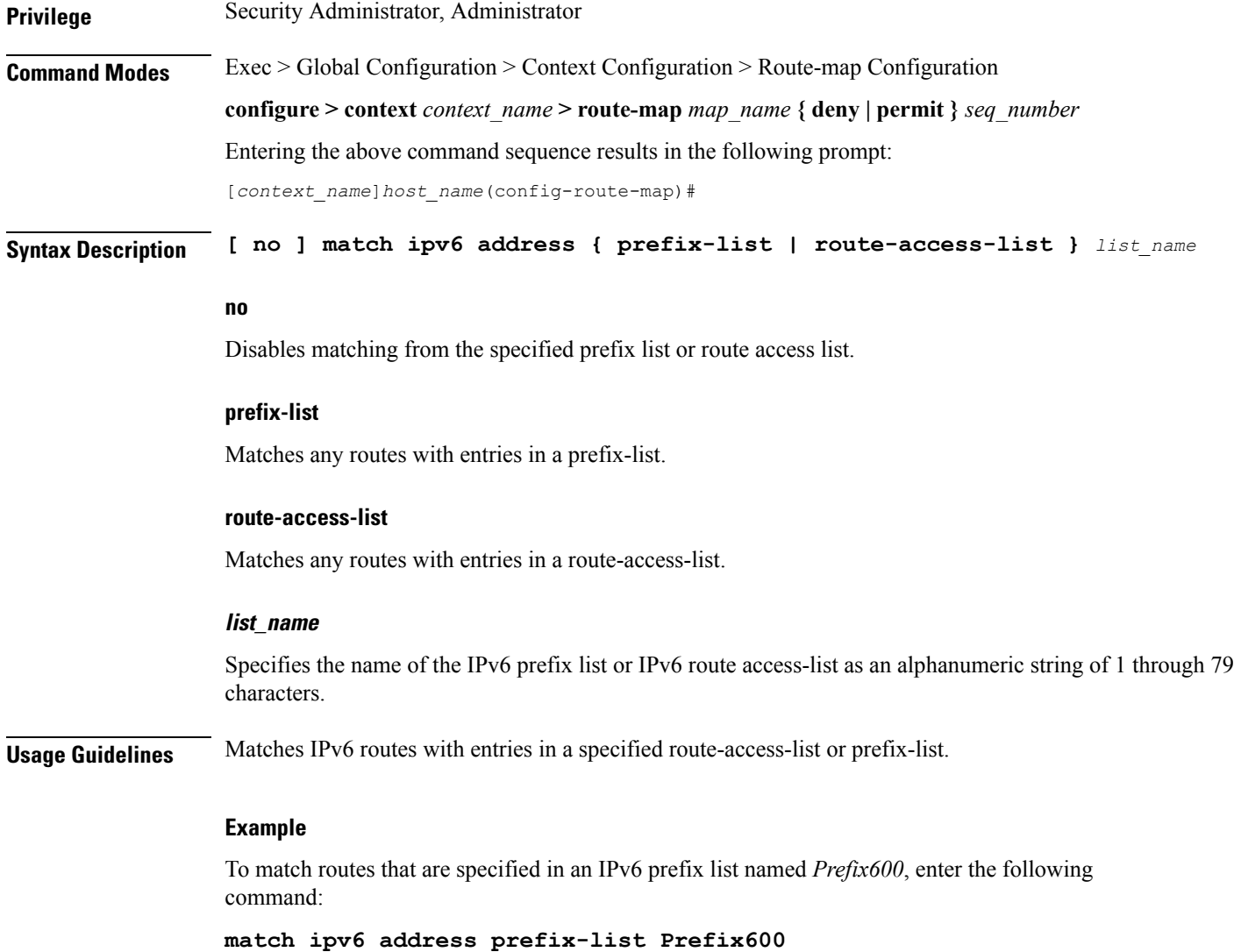

### <span id="page-7-0"></span>**match ipv6 next-hop**

Matches next-hop IPv6 addresses with entries in specified standard prefix-list or route-access-list.

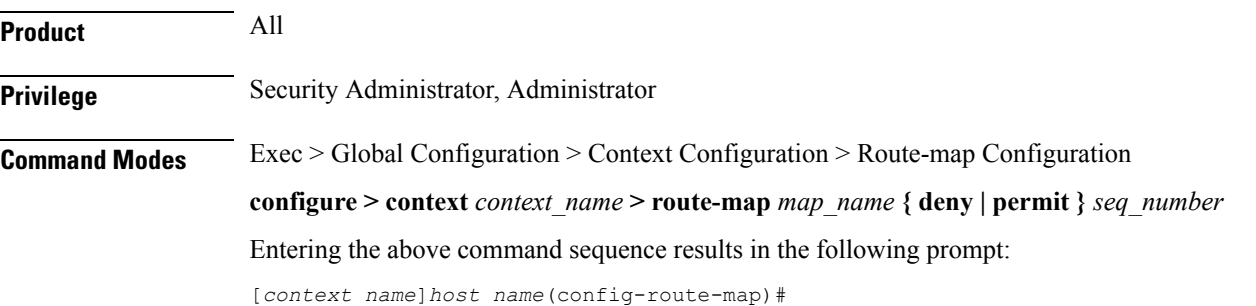

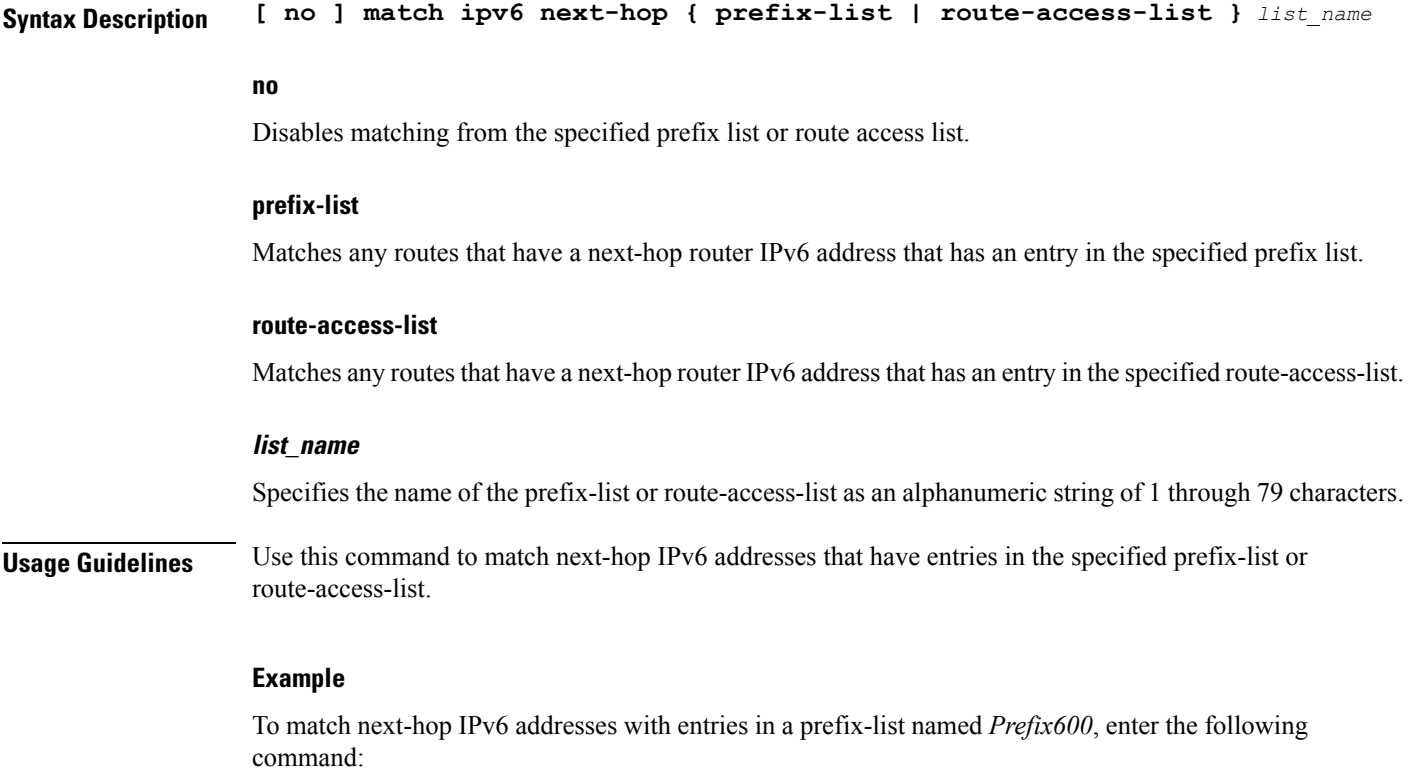

**match ipv6 next-hop prefix-list Prefix600**

# <span id="page-8-0"></span>**match metric**

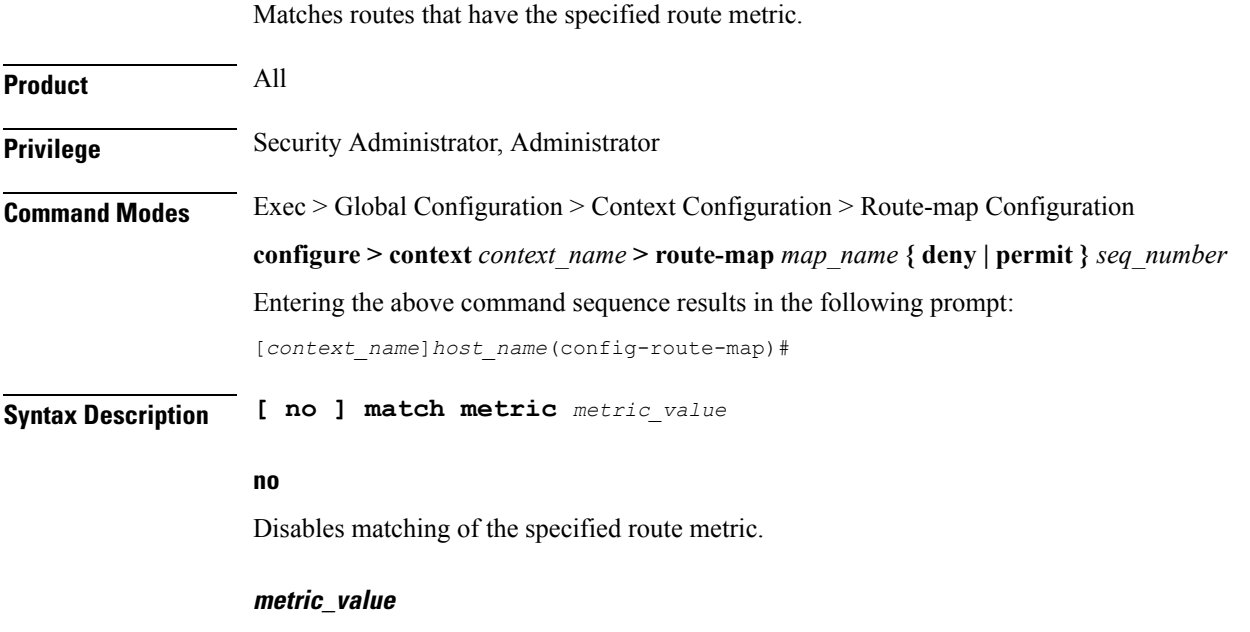

Specifies the route metric to match as an integer from 0 through 4294967295.

**Usage Guidelines** Use this command to match routes that have the specified route metric.

#### **Example**

To match routes with the route metric of 1200, enter the following command:

**match metric 1200**

## <span id="page-9-0"></span>**match origin**

Matches the origin code learned from BGP. This command is for route maps that are used with BGP routing only.

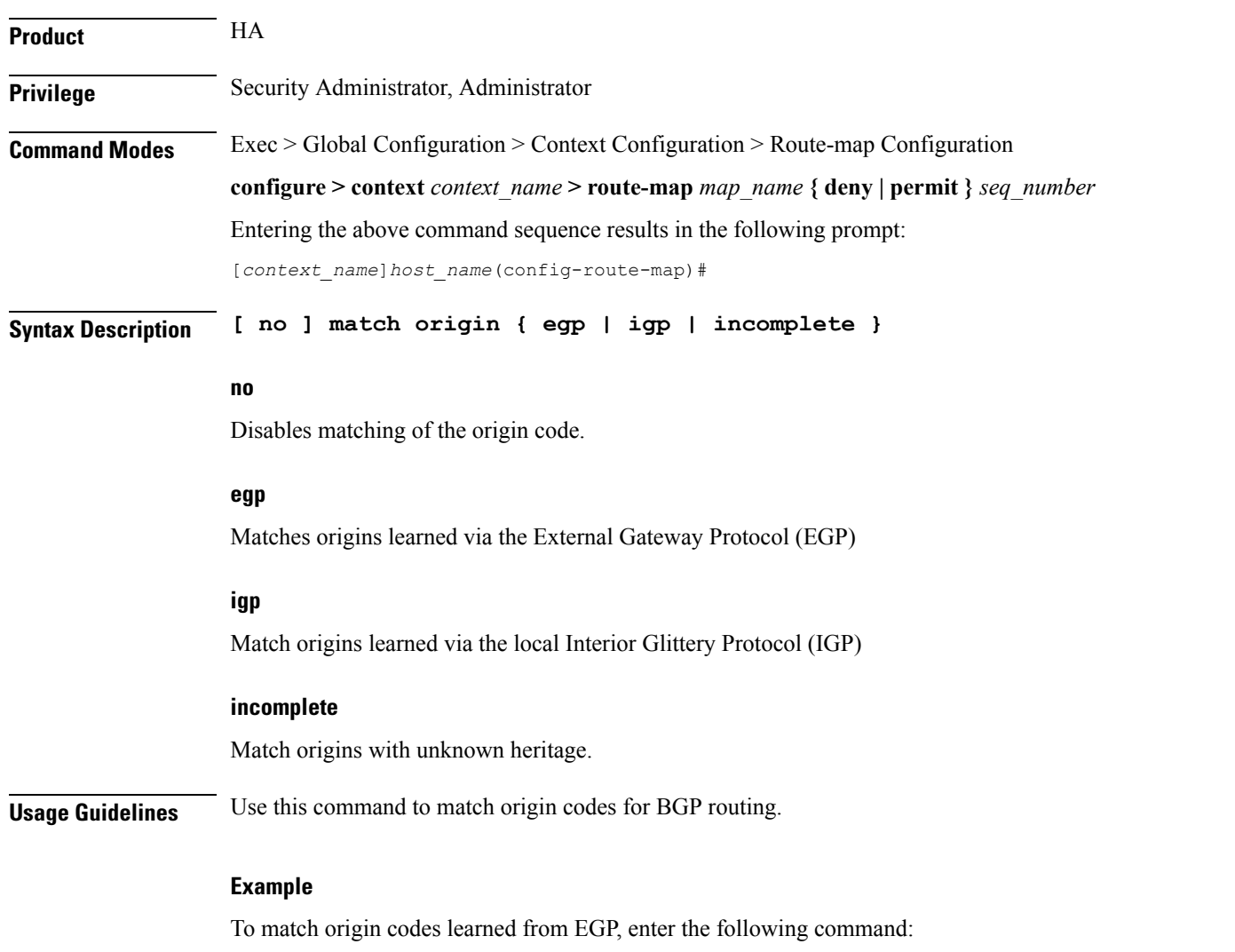

**match origin egp**

## <span id="page-10-0"></span>**match route-type external**

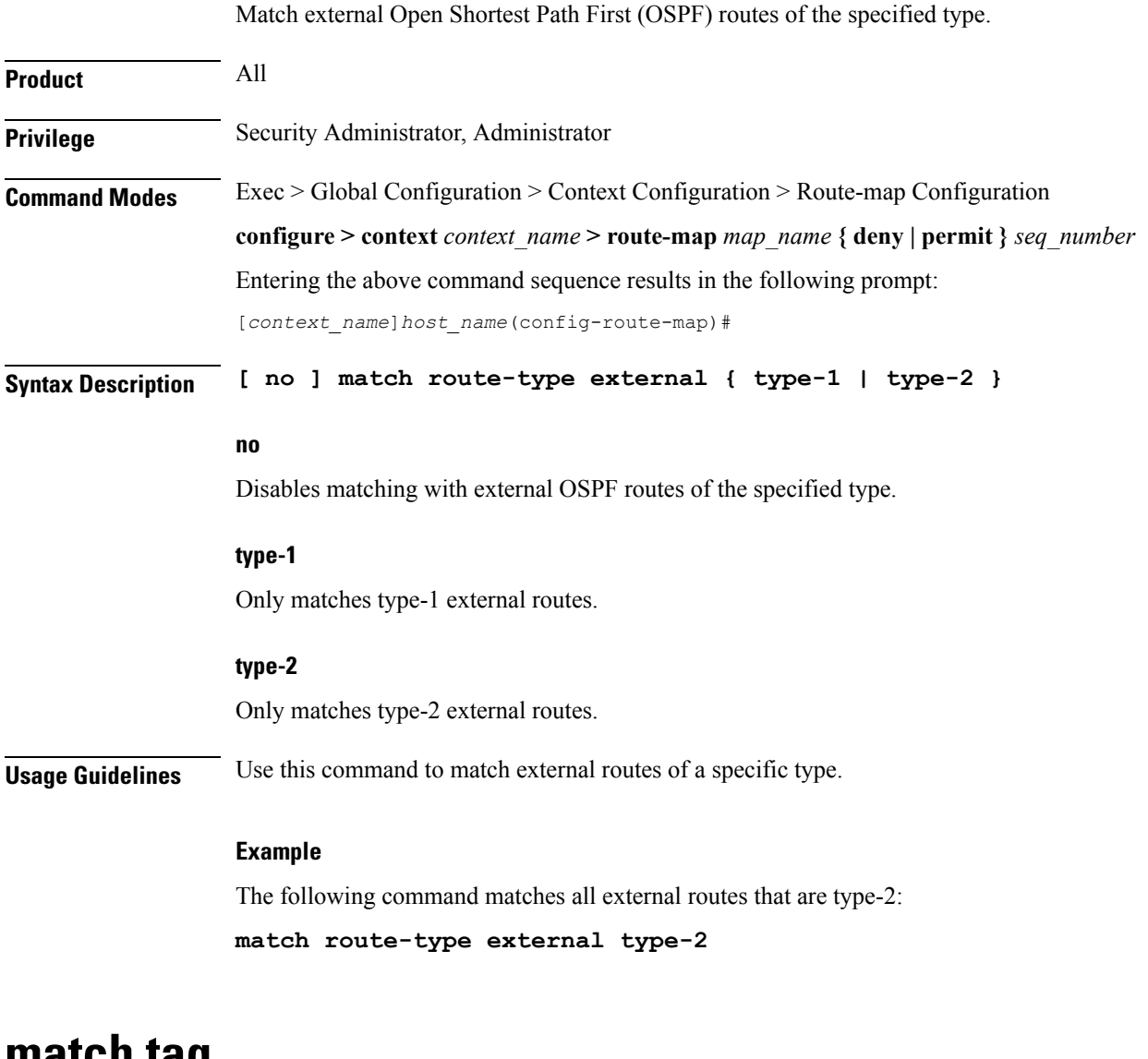

### <span id="page-10-1"></span>**match tag**

Matches routes with the specified route tag value.

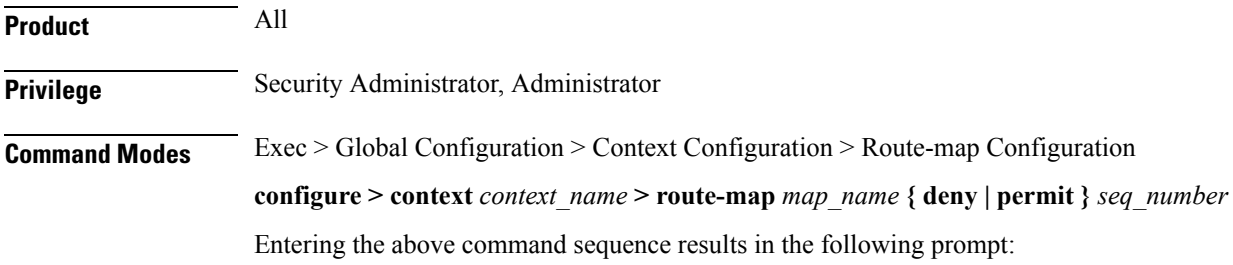

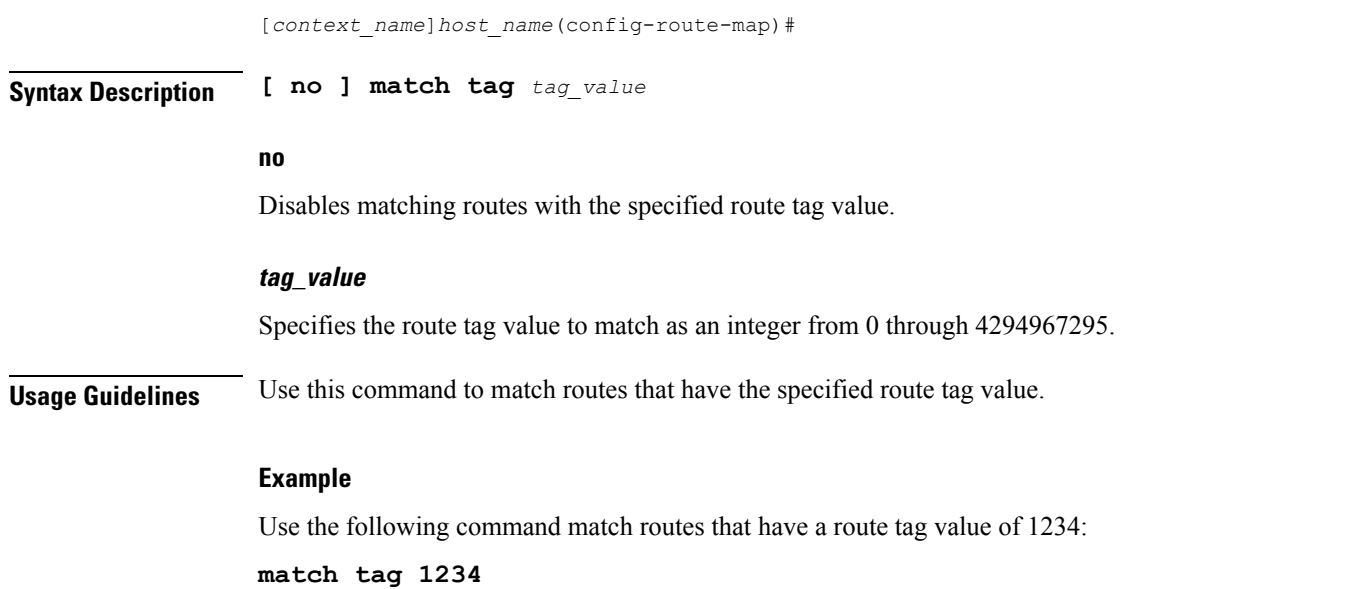

# <span id="page-11-0"></span>**set as-path**

Modifies an Autonomous System (AS) path for a route by adding the specified AS numbers to the front of the path.

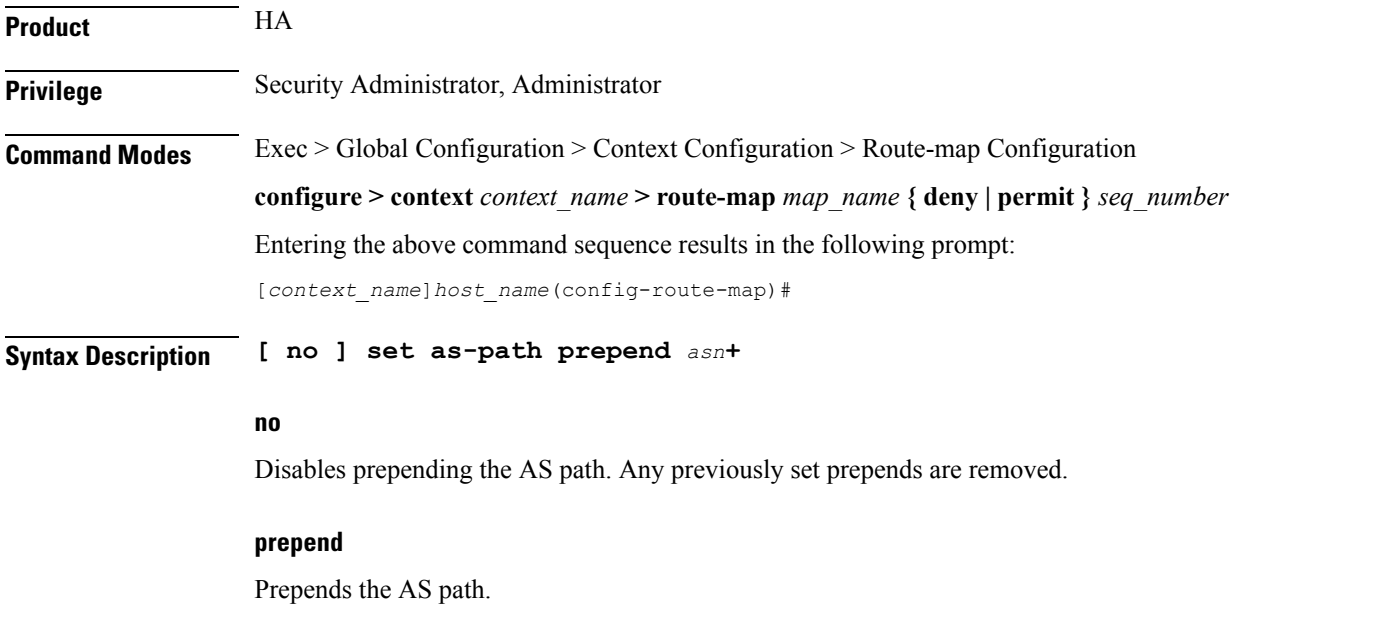

### **asn**

AS number(s) to be prepended to the AS path. You can specify up to 16 different AS numbers to be prepended in the order specified. Each AS number must be separated by a space. *asn* must be an integer from 1 through 65535.

Ш

**Usage Guidelines** Use this command to add up to 16 specified AS numbers to the front of the AS path.

#### **Example**

The following command prepends the AS numbers 100, 200, and 1000 to matching AS paths:

**set as-path prepend 100 200 1000**

### <span id="page-12-0"></span>**set community**

Sets the BGP community destination for the routes matching the route-map.

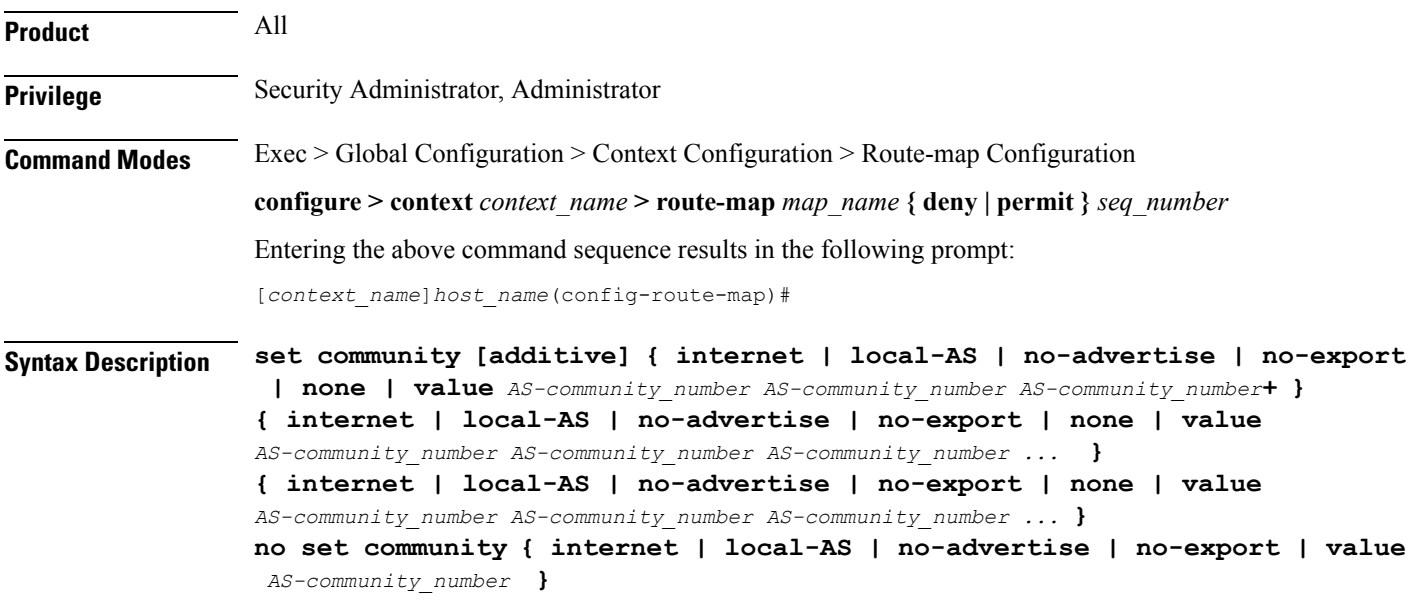

#### **no**

Unsets the specified community destination.

#### **[additive]**

When enabled this option allows multiple BGP destinations and route targets to be included in the same community.

#### **{ internet | local-AS | no-advertise | no-export | value AS-community\_number**

Specifies the destination for the community.

- **internet** Advertise this route to the internet community, and any router that belongs to it.
- **local-AS** Use in confederation scenarios to prevent sending packets outside the local autonomous system (AS).
- **no-advertise** Do not advertise this route to any BGP peer, internal or external.
- **no-export** Do not advertise to external BGP (eBGP) peers. Keep this route within an AS.
- **none** No community attribute

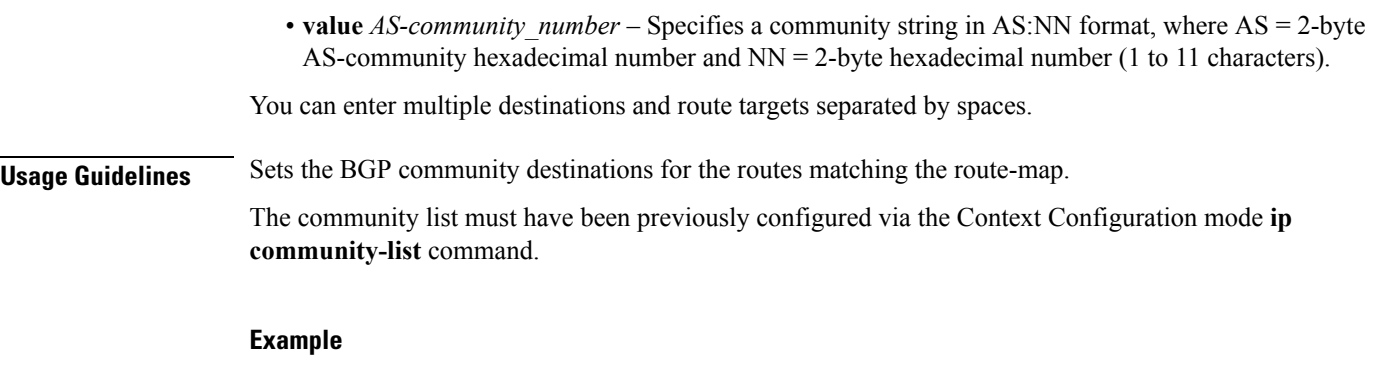

The following command sets the BGP community destination to AS 400:50:

```
set community value 400:50
```
## <span id="page-13-0"></span>**set extcommunity rt**

Sets the BGP external community destination for the routes matching the route-map. The external community is the Route Target (RT).

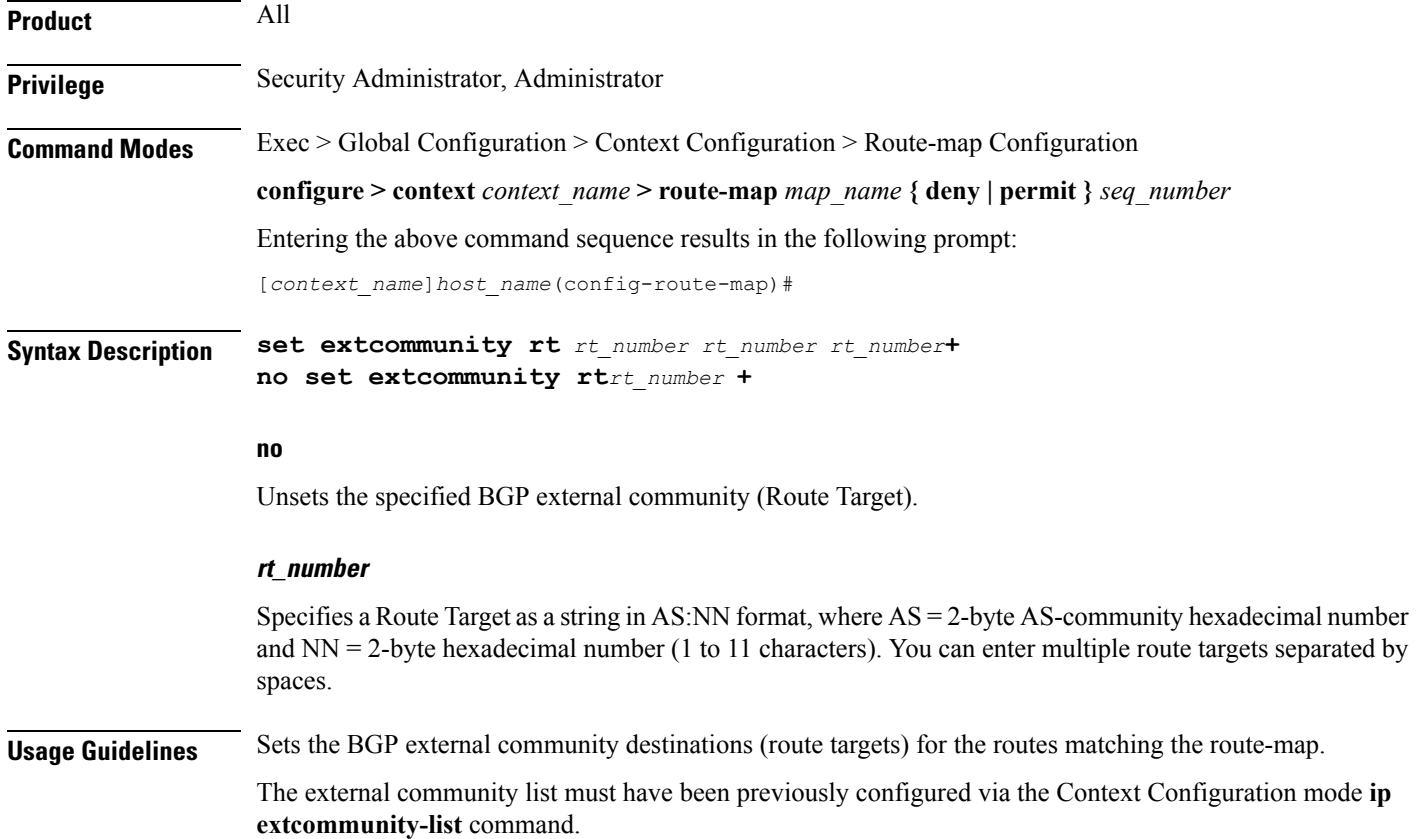

#### **Example**

The following command sets the BGP route target to AS 212:34: **set extcommunity rt 212:34**

### <span id="page-14-0"></span>**set ip next-hop**

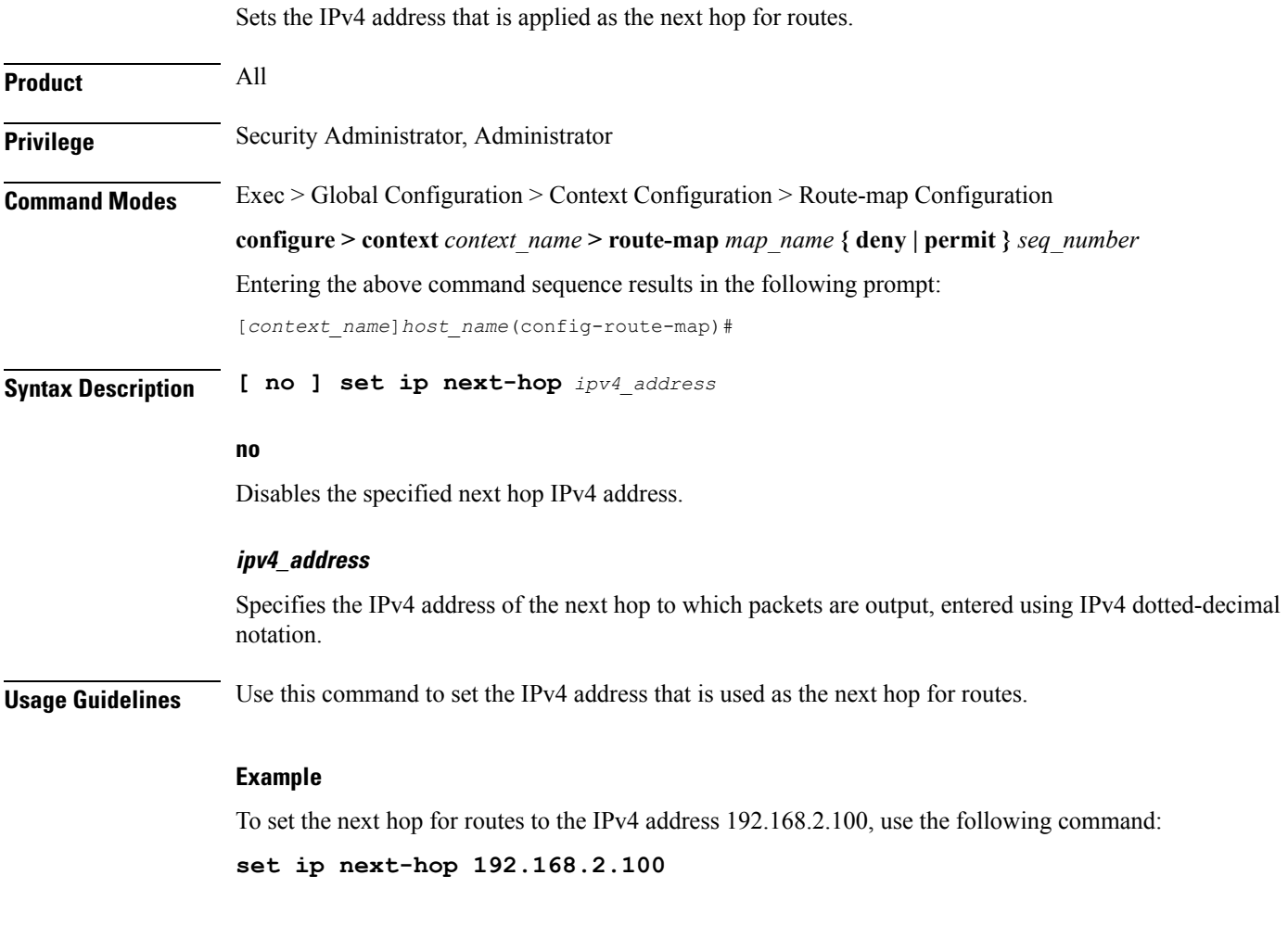

### <span id="page-14-1"></span>**set ipv6 next-hop**

Sets the IPv6 address that is applied as the next hop for routes.

**Product** All

**Privilege** Security Administrator, Administrator

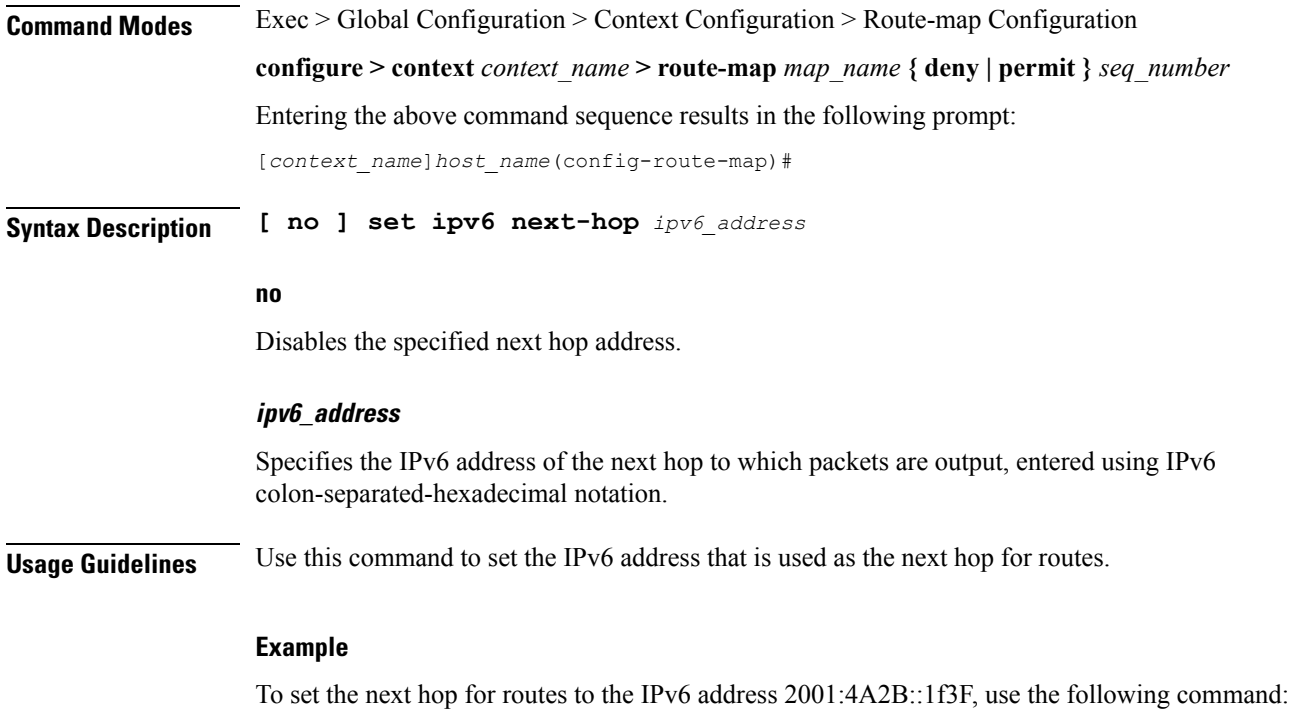

**set ipv6 next-hop 2001:4A2B::1f3F**

### <span id="page-15-0"></span>**set local-preference**

Sets the BGP local preference attribute that is sent by the BGP speaker only to IBGP peers.

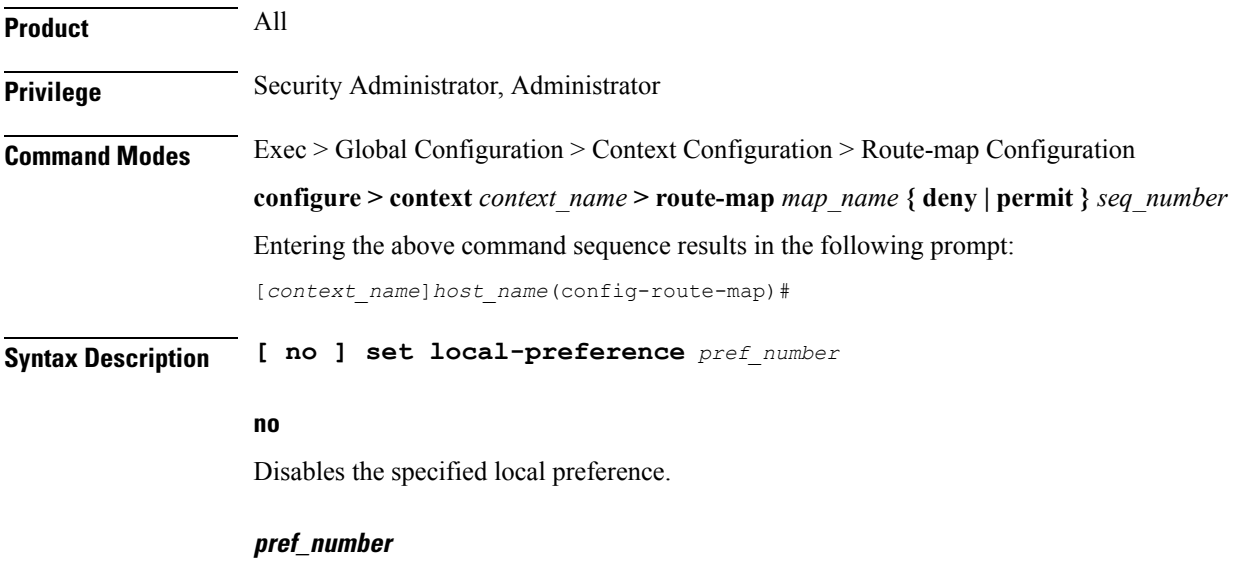

Specifies the BGP local preference number as an integer from 1 through 16777214.

**Usage Guidelines** Sets the BGP local preference attribute that is sent by the BGP speaker only to IBGP peers. This value can be used by peers to determine the exit point of the Autonomous System (AS).

> There is no **match** clause corresponding to local preference in the route-map because local-preference is directly used in the route selection algorithm.

#### **Example**

The following command sets the BGP local preference attribute to 33:

**set local-preference 33**

### <span id="page-16-0"></span>**set metric**

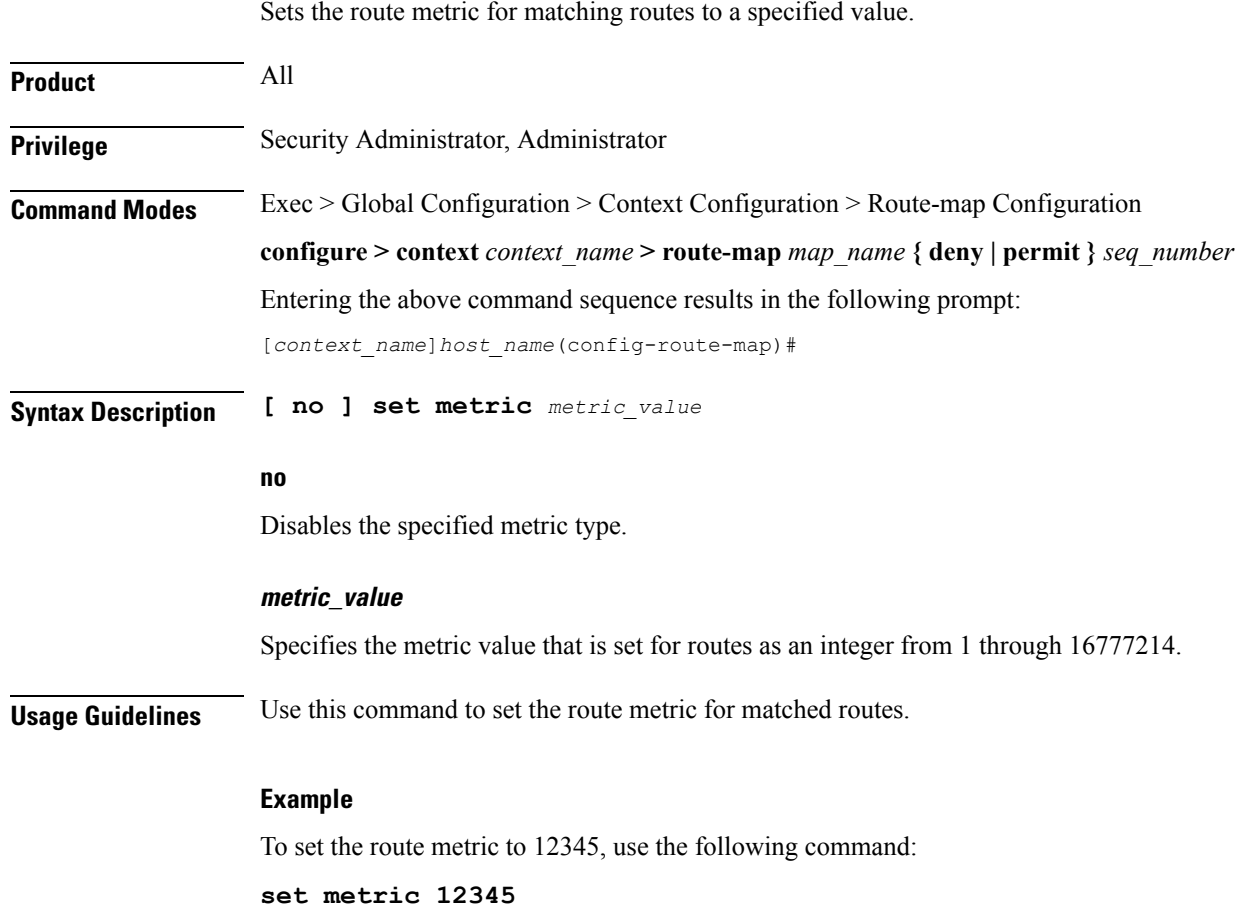

### <span id="page-16-1"></span>**set metric-type**

This command sets the route metric type to either Type-1 or Type-2 in the AS-external-LSA.

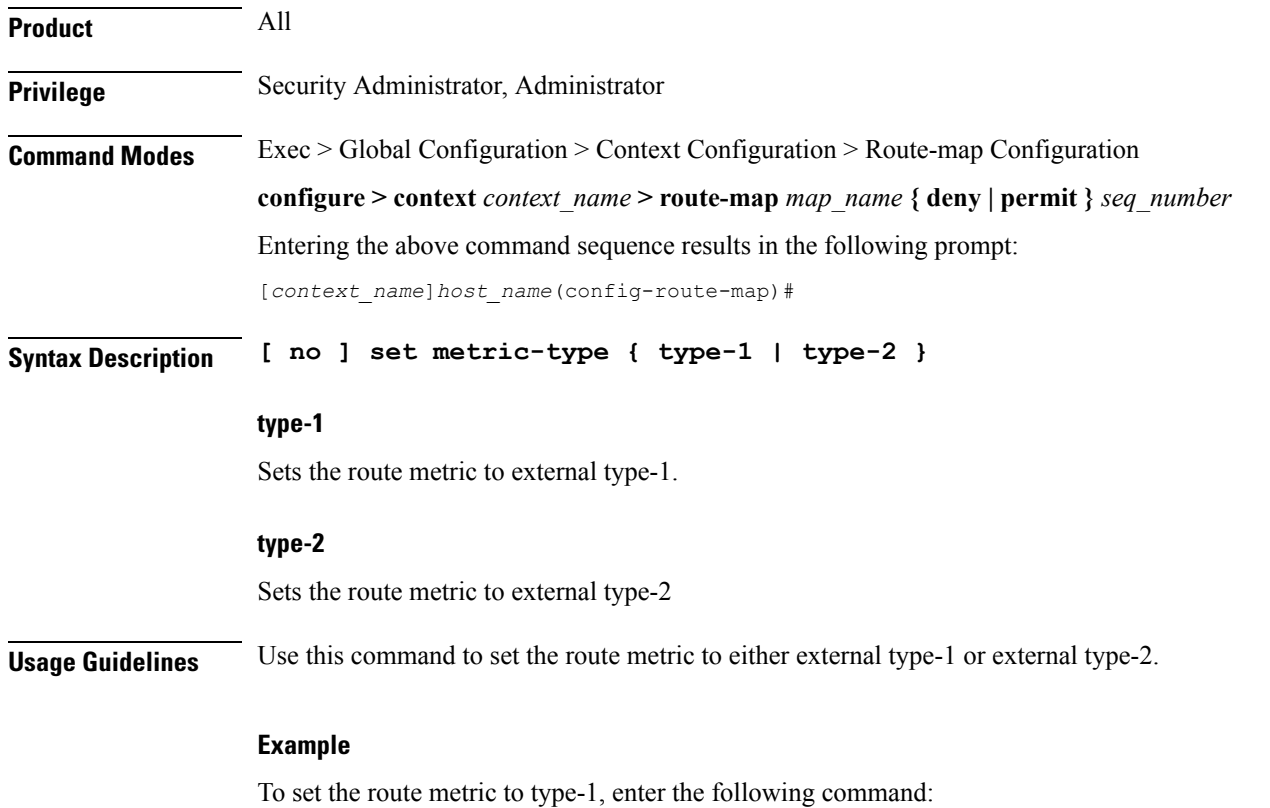

**set metric-type type-1**

### <span id="page-17-0"></span>**set origin**

Sets the Border Gateway Protocol (BGP) origin code to a specified value. This command is for route maps that are used with BGP routing only. **Product** HA **Privilege** Security Administrator, Administrator **Command Modes** Exec > Global Configuration > Context Configuration > Route-map Configuration **configure > context** *context\_name* **> route-map** *map\_name* **{ deny | permit }** *seq\_number* Entering the above command sequence results in the following prompt: [*context\_name*]*host\_name*(config-route-map)# **Syntax Description [ no ] set origin { egp | igp | incomplete } no**

Disables setting the origin code.

#### **egp**

Sets the origin code to specify that the path is from a remote External Gateway Protocol (EGP) system.

#### **igp**

Sets the origin code to specify that the path is from a local Interior Gateway Protocol (IGP) system.

#### **incomplete**

Sets the origin code to specify that the path is from an unknown system.

**Usage Guidelines** Use this command to set a specified origin code for BGP.

#### **Example**

To set the origin code to be from an External Gateway Protocol (EGP) system, enter the following command:

**set origin egp**

### <span id="page-18-0"></span>**set tag**

Sets the route tag value for matched routes.

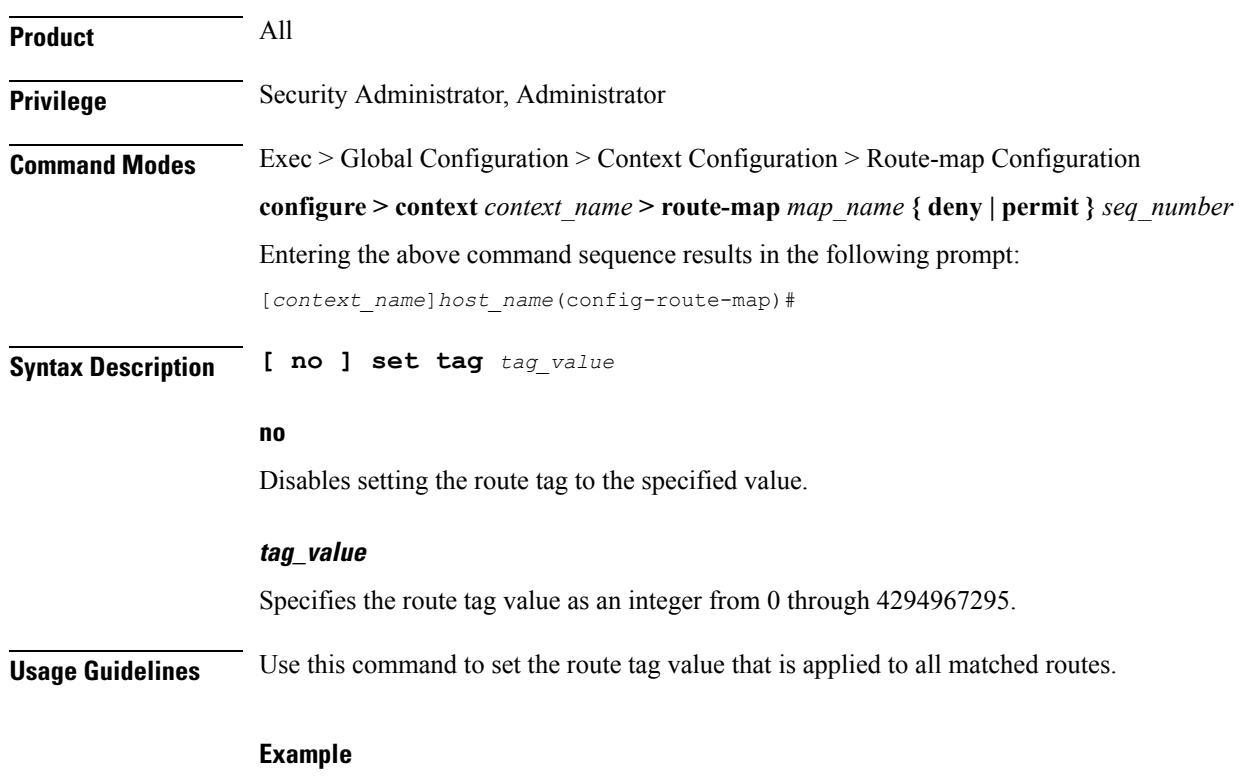

To set the route tag value to 12345, enter the following command:

 $\mathbf I$ 

**set tag 12345**

# <span id="page-19-0"></span>**set weight**

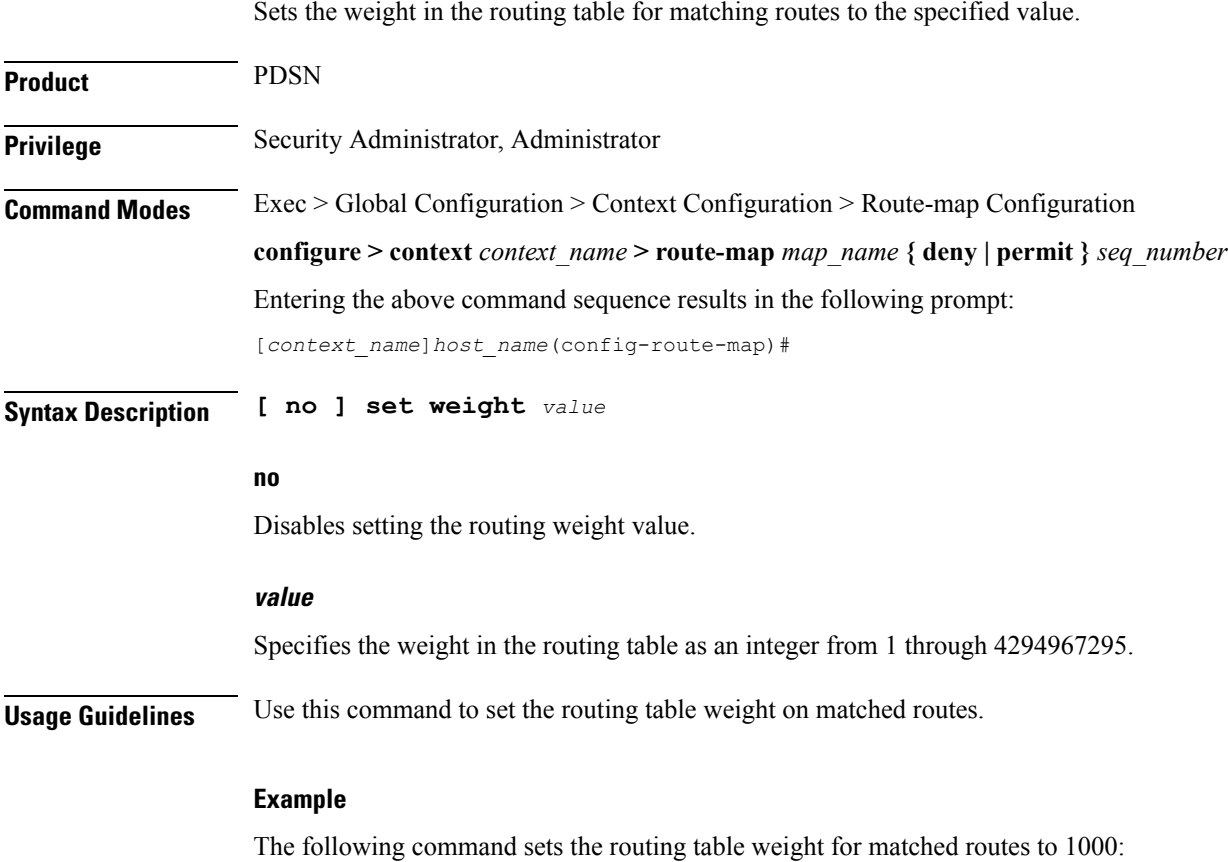

**set weight 1000**